### **Math 213 GSP Assignment Directions**

### 1. **Pick a Partner**

For each GSP assignment;

- pick a partner, **you must complete your in class GSP assignments in teams of two students**.
- You may have the same partner or different partners for each assignment. This is up to you.

### 2. **Log In to the WOU Network**

One partner: Log into the WOU Network. Both partners should work on one computer.

## 3. **Open GSP (Be sure to open GSP5)**

# 4. **Open and save (and name) a GSP document**

- 1. Open a blank GSP document (File > Open)
- 2. After doing at least one thing in the file, SAVE the file. Use the following naming convention with the GSP Lab name given on the assignment:

LastName1\_LastName2\_GSPLAB-name.gsp

(example) Smith\_Jones\_Quadrilaterals.gsp

# 5. **Complete assignment**

Following the given instructions, and working with your partner, complete the assignment. Save your work frequently. Whatever is not completed in class will be HW.

6. **Turn in assignment (only 1 assignment per group)**

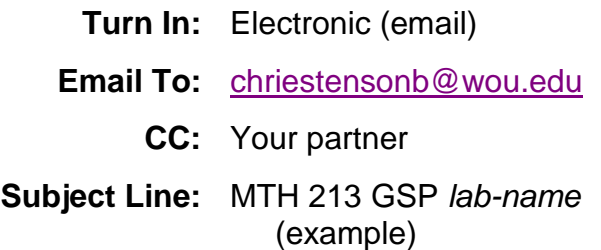

- MTH 213 GSP Introduction
- **Attach:** Your GSP file (.gsp file)
	- **Due:** Before the start of class on the due date